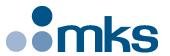

# **NPCIUSB**

# Voltage Piezo USB Amplifier

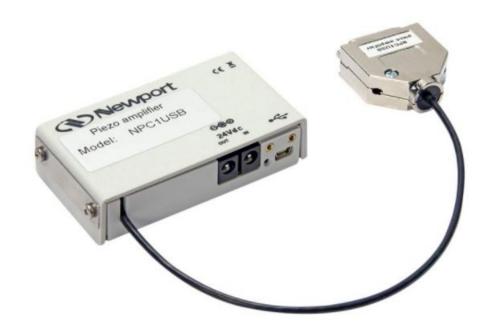

**Newport®** 

User's Manual

V1.0.x

# Warranty

Newport Corporation warrants that this product will be free from defects in material and workmanship and will comply with Newport's published specifications at the time of sale for a period of one year from date of shipment. If found to be defective during the warranty period, the product will either be repaired or replaced at Newport's option.

To exercise this warranty, write or call your local Newport office or representative, or contact Newport headquarters in Irvine, California. You will be given prompt assistance and return instructions. Send the product, freight prepaid, to the indicated service facility. Repairs will be made and the instrument returned freight prepaid. Repaired products are warranted for the remainder of the original warranty period or 90 days, whichever comes first.

#### Limitation of Warranty

The above warranties do not apply to products which have been repaired or modified without Newport's written approval, or products subjected to unusual physical, thermal or electrical stress, improper installation, misuse, abuse, accident or negligence in use, storage, transportation or handling. This warranty also does not apply to fuses, batteries, or damage from battery leakage.

THIS WARRANTY IS IN LIEU OF ALL OTHER WARRANTIES, EXPRESSED OR IMPLIED, INCLUDING ANY IMPLIED WARRANTY OF MERCHANTABILITY OR FITNESS FOR A PARTICULAR USE. NEWPORT CORPORATION SHALL NOT BE LIABLE FOR ANY INDIRECT, SPECIAL, OR CONSEQUENTIAL DAMAGES RESULTING FROM THE PURCHASE OR USE OF ITS PRODUCTS.

©2017 by Newport Corporation, Irvine, CA. All rights reserved.

Original instructions.

No part of this document may be reproduced or copied without the prior written approval of Newport Corporation. This document is provided for information only, and product specifications are subject to change without notice. Any change will be reflected in future publishings.

# **Table of Contents**

|            | Waran     | ity                                                          | <u>11</u> |
|------------|-----------|--------------------------------------------------------------|-----------|
|            | EU De     | eclaration of Conformity                                     | <u>v</u>  |
| 1 A I      | ntrodu    | ction                                                        |           |
| 1.1        |           | of the Manual                                                |           |
| 1.1        | •         | eation of Newport Corporation                                |           |
|            |           | sed Part Package                                             |           |
| 1.3<br>1.4 |           | tions for Using Piezo Electrical Elements and Power Supplies |           |
| 1.4        |           | Instructions                                                 |           |
| 1.3        | 1.5.1     | General Warning or Caution                                   |           |
|            | 1.5.1     | Electric Shock                                               |           |
|            | 1.5.2     | Icons                                                        |           |
| 1.6        |           | gs and Cautions                                              |           |
| 1.0        | w armin   | gs and Cautions                                              |           |
| 2.0 V      | Warnin    | gs and Cautions                                              |           |
| 2.1        | Installa  | tion, Power Supply                                           | 6         |
| 2.2        | Operati   | on                                                           | 6         |
| 2.3        | Mainte    | nance and Inspection                                         | 7         |
| 2.4        | Enviror   | nmental Conditions                                           | 7         |
| 3.0 N      | NPC1U     | SB Definition                                                |           |
| 3.1        | Keywo     | rds                                                          | 8         |
| 3.2        | User El   | lements/Connections                                          | 9         |
|            | 3.2.1     | Front Pane                                                   | 9         |
| 3.3        | Introdu   | ction                                                        | 9         |
|            | 3.3.1     | Block Diagram                                                | 9         |
|            | 3.3.2     | Amplifier without integrated feedback controller             | 10        |
| 3.4        | Initiatio | on                                                           | 10        |
|            | 3.4.1     | Main Supply Voltage                                          | 10        |
|            | 3.4.2     | Connecting Piezo Stage                                       |           |
| 4.0 I      | Handlin   | g                                                            |           |
| 4.1        | Control   | lling via Interface                                          | 11        |
| 4.2        |           | uration USB 2.0.                                             |           |
| 5.0 S      | State Di  | agram                                                        | 12        |
| 5.1        |           | and Syntax                                                   |           |
|            | 5.1.1     | Blank Spaces                                                 |           |

| Service  | e Form  | 1                                                                       | 41  |
|----------|---------|-------------------------------------------------------------------------|-----|
| 10.0     | Enviro  | onmental Conditions                                                     | 39  |
| 9.0 N    | Iechan  | nical Specifications                                                    | 39  |
| 8.0 E    | lectric | al Specifications                                                       | 39  |
| 7.2      | USB C   | Connector (USB Mini-B Receptacle)                                       | 38  |
| 7.1      | 24 VD   | C IN and OUT (Female ø 2.1 x Ø 5.5 x 11 mm)                             | 38  |
| 7.0 P    | inouts  |                                                                         | 38  |
|          | ZT —    | - Get All Axis Parameters                                               | 37  |
|          |         | - Get Controller Revision Information                                   |     |
|          |         | - Set/Get Slow Rate                                                     |     |
|          |         | Get Positioner Error and Controller State                               |     |
|          |         | Same as TH for Compatibility                                            |     |
|          |         | - Set/ Get Point Position                                               |     |
|          | TE —    | - Get Last Command Error                                                | 30  |
|          | ТВ —    | - Get Command Error String.                                             | 29  |
|          | ST —    | Stop Motion                                                             | 28  |
|          | SR —    | - Set/Get Positive Software Limit                                       | 27  |
|          |         | Set/Get Negative Software Limit                                         |     |
|          | SE —    | Do Nothing, No Error for Compatibility                                  | 25  |
|          |         | - Set/Get Controller's RS-485 Address                                   |     |
|          |         | — Reset Controller's Address to 1                                       |     |
|          |         | - Reset Controller                                                      |     |
|          |         | - Enter/Leave CONFIGURATION State                                       |     |
|          |         | - Move Relative                                                         |     |
|          |         | - Move Absolute                                                         |     |
|          |         | - Enter/Leave DISABLE State Enable Output Stage and Set Initial Voltage |     |
|          |         | Set/Get Stage Identifier                                                |     |
| 6.0 C    |         | and Overview                                                            |     |
| <u> </u> |         | 10 '                                                                    | 1.5 |
|          | 5.1.5   | Command Set                                                             |     |
|          | 5.1.4   | Command Execution Time                                                  |     |
|          | 5.1.3   | Command Terminator                                                      |     |
|          | 5.1.2   | Decimal Separator                                                       | 13  |

# **EU Declaration of Conformity**

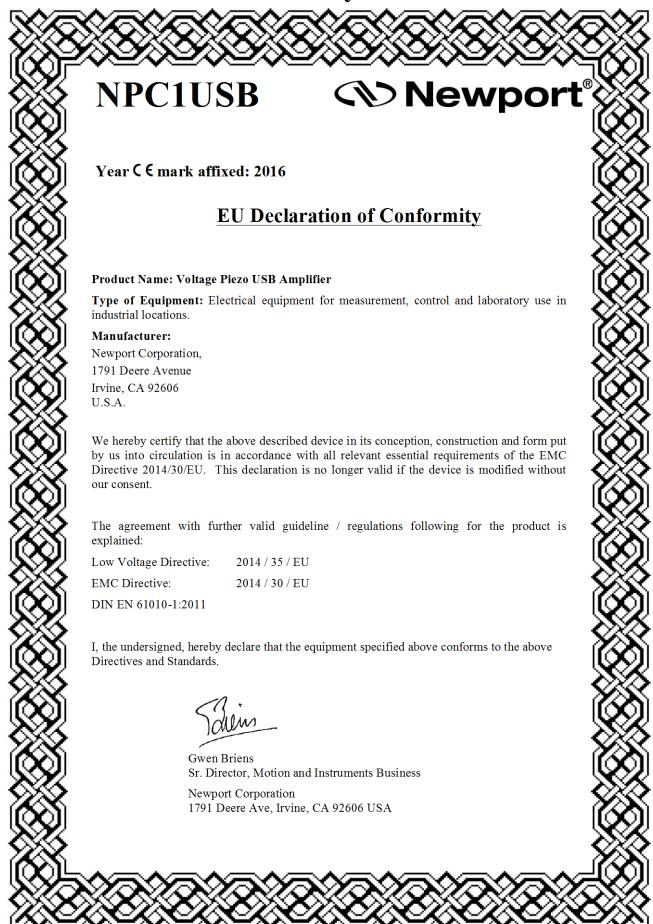

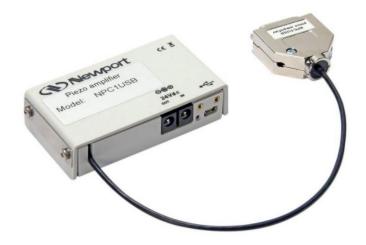

# Voltage Piezo USB Amplifier NPC1USB

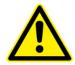

#### **CAUTION**

Please read carefully before switching on the power. Please see also instructions for safety when using piezoelectric actuators and power supplies.

### 1.0 Introduction

### 1.1 Scope of the Manual

This manual describes the piezo amplifier NPC1USB from Newport Corporation.

If you have any problems please contact the manufacturer of the system: **Newport Corporation**, 1791 Irvine Ave. Irvine, CA 92606. Phone: (877) 835-9620

# 1.2 Certification of Newport Corporation

Newport Corporation works in according to an ISO 9001:2008 certified quality management system. Its effectiveness is verified and proven by periodic audits by the BSI. Our certificate can be found at newport.com

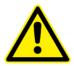

#### CAUTION

This instruction manual includes important information for using piezo actuators. Please take time and read this information. Piezo positioning systems are mechanical systems with highest precision. Correct handling guarantees the precision over long time.

### 1.3 Purchased Part Package

Please check the completeness of the delivery after receiving the shipment:

- Voltage amplifier NPC1USB
- Power supply 24 VDC (Sold Separately Model: CONEX-PS recommended)
- USB cable
- Quick Start Guide (available on Newport.com)
- .INF Drivers (available on Newport.com)

# 1.4 Instructions for Using Piezo Electrical Elements and Power Supplies

- Piezoelectric actuators from Newport Corporation are controlled by voltages up to 150V. These values can be quite hazardously. Therefore, please read the installation instructions carefully. Only authorized personal should handle the power supply.
- After transportation, piezoelectric actuators should be allowed to sit for approximately 2 hours to adapt to room temperature before being switched on.
- Piezoelectric actuators are made from ceramic materials with and without metallic casings. The piezo-ceramic is a relatively brittle material. This should be noted when handling piezo electric actuators. All piezo-elements are sensitive to bending or shock forces.
- Due to the piezoelectric effect, piezo-actuators can generate electrical charges by changing the mechanical load or the temperature or by such actions described above.
- Piezoelectric actuators are able to work under high compressive forces. Only
  actuators with a pre-load can be used under tensile loads (these tensile forces must
  be less than the pre-load, given in the data sheet).
- Please note that the acceleration of the ceramic material (e.g., caused by a fall, discharging, or high dynamic applications) will occur. After excitation of the actuators by a voltage in the upper control range, the ceramic will move and generate an opposite high voltage after disconnection.
- Heating of the ceramic material will occur during dynamic operation and is caused by structure conditional loss processes. Failure may occur if the temperature exceeds specified values cited below.
- The piezoelectric effect disappears with increasing temperature up to the Curie temperature (usual values approx. 140–250 °C).
- Piezoelectric actuators such as stacks or other devices work electrically as a capacitor. These elements are able to store electrical energy over a long period of time (up to some days) and the stored energy may be dangerous.
- If the actuator remains connected to the drive electronics, it will be unloaded within a second after shutdown and quickly reaches harmless voltage values.
- Piezo-actuators can generate voltages by warming or cooling only (a result of longitudinal change). The discharge potential should not be ignored due to the inner capacitance. This effect is insignificantly at room temperature.
- Piezo-actuators from Newport Corporation are adjusted and glued. Any opening of the unit will cause misalignment or possible malfunction and the guarantee will be voided.
- Please use only original parts from Newport Corporation.
- Please contact Newport Corporation or your local representative, if there are any problems with your actuator or power supply.

# $\triangle$

#### **CAUTION**

Shock forces may damage the built-in ceramic elements. Please avoid such forces, and handle the units with care, otherwise the guarantee is voided.

## 1.5 Safety Instructions

### 1.5.1 General Warning or Caution

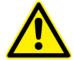

Figure 1: General Warning or Caution Symbol.

The Exclamation Symbol in Figure 1 may appear in Warning and Caution tables in this document. This symbol designates an area where personal injury or damage to the equipment is possible.

#### 1.5.2 Electric Shock

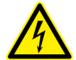

Figure 2: Electrical Shock Symbol.

The Electrical Shock Symbol in Figure 2 may appear on labels affixed to the DL Controller/Driver. This symbol indicates a hazard arising from dangerous voltage. Any mishandling could result in irreparable damage to the equipment, in personal injury, or death.

#### 1.5.3 Icons

#### **European Union CE Mark**

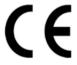

CE Mark.

The presence of the CE Mark on New Focus equipment means that this instrument has been designed, tested and certified compliant to all applicable European Union (CE) regulations and recommendations.

#### Waste Electrical and Electronic Equipment (WEEE)

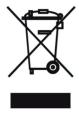

WEEE Directive Symbol.

This symbol on the product or on its packaging indicates that this product must not be disposed with regular waste. Instead, it is the user responsibility to dispose of waste equipment according to the local laws. The separate collection and recycling of the waste equipment at the time of disposal will help to conserve natural resources and ensure that it is recycled in a manner that protects human health and the environment. For information about where the user can drop off the waste equipment for recycling, please contact your local Newport representative.

#### **Control of Hazardous Substances**

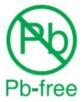

RoHS Compliant Symbol

This label indicates the products comply with the EU Directive 2011/65/EC that restricts the content of six hazardous chemicals.

### 1.6 Warnings and Cautions

The following are definitions of the Warnings, Cautions and Notes that may be used in this manual to call attention to important information regarding personal safety, safety and preservation of the equipment, or important tips.

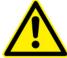

#### WARNING

Situation has the potential to cause bodily harm or death.

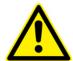

## **CAUTION**

Situation has the potential to cause damage to property or equipment.

#### NOTE

Additional information the user or operator should consider.

# 2.0 Warnings and Cautions

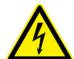

#### RISK OF ELECTRIC SHOCK

- Do not open the units! There are no user serviceable parts insideOpening or removing covers may expose you to dangerous shock hazards and other risks. Refer all servicing to qualified service personnel.
- Do not spill any liquids into the cabinet or use the units near water.

#### **CAUTION**

- Allow adequate ventilation around the units so that heat can
  properly dissipate. Do not block ventilated openings or place the
  units near a radiator, oven, or other heat sources. Do not put
  anything on top of the units except those that are designed for this
  purpose (e.g. actuators).
- Work with the units only in a clean and dry environment. Only specially prepared units (e.g. actuators) can work under other conditions.
- Please only use original parts from Newport Corporation.

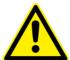

- Newport Corporation does not provide any warranty for damages or malfunctions caused by additional parts not supplied by Newport Corporation. Additional cables or connectors will change the calibration and other specified data. This can change the specified properties of the units and cause them to malfunction.
- Do not place the units on a sloping or unstable cart, stand, or table as they may fall or not work accurately.
- Piezo elements are sensitive systems capable of the highest positioning accuracy. However, they only demonstrate their excellent properties if they are handled correctly. Please only mount them at the special mounting points.

Immediately unplug your unit from the wall outlet and refer servicing to qualified service personnel under the following conditions:

- When the power supply cord or plug is damaged.
- If cleaning supplies or liquid has been spilled or objects have fallen into the unit.
- If the unit has been exposed to rain or water.
- If the unit has been dropped or the housing is damaged.

# 2.1 Installation, Power Supply

#### RISK OF ELECTRIC SHOCK

- Do not insert or unplug the power plug with wet hands, as this may result in electrical shock.
- A
- Do not install in rooms where flammable substances are stored. If flammable substances come into contact with electrical parts inside, a fire or electrical shock may occur.
- Do not damage or modify the power cord. Do not pull on, excessively bend, or place heavy objects on the power cord, as this could cause electrical damage and result in a fire or electrical shock.
- Always grasp the plug portion when unplugging the power plug.
   Pulling on the cord may expose or snap the core wire, or otherwise damage the power cord. Damaging the cord may cause an electricity leak and result in a fire or electrical shock.

#### **CAUTION**

 Do not use accessories other than those provided (e.g. power cord). Plug the power cord only in grounding equipment conductor power sockets to prevent inadvertent loosening.

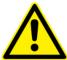

 Do not place heavy objects on any cables (e.g. power cords, sensor cables, actuator cables, optical cables).

Leave sufficient space around the power plug so that it can be unplugged easily. If objects are placed around the power plug, you will be unable to unplug it in case of an emergency.

• Install the system so that the on/off-switch is accessible without problem.

### 2.2 Operation

Please note the area with general safety precautions.

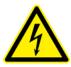

#### RISK OF ELECTRIC SHOCK

Do not spill inflammable substances inside the voltage amplifier. If these substances come into contact with an electrical component inside the voltage amplifier, a fire or electrical shock may occur.

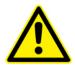

#### **CAUTION**

If the voltage amplifier emits smoke, excess heat, or unusual smells, immediately turn off the power switch and unplug the power plug from the outlet. Then contact Newport Corporation for technical services.

# 2.3 Maintenance and Inspection

# **CAUTION!**

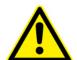

- When cleaning the exterior box of the voltage amplifier, first turn off the power switch and unplug the power plug. Failure to follow these procedures may result in a fire or electrical shock.
- Clean the exterior box using a firmly wrung-out cloth. Do not use alcohols, benzene, paint thinner or other inflammable substances. If flammable substances come into contact with an electrical component inside the voltage amplifier, a fire or electrical shock may occur.

### 2.4 Environmental Conditions

The amplifier can be used in the following environmental conditions:

- Indoor
- Altitude up to 2,000 m
- Temperature: -40–80 °C
- Relative humidity: 5–80% (non-condensing)

The recommended environmental conditions detailed in the following:

- Indoor
- Altitude up to 2,000 m
- Temperature: 15–40 °C
- Relative humidity: 10–70% (non-condensing)

## 3.0 NPC1USB Definition

Piezo Amplifier for one PZT Actuator with a USB Interface; no feedback sensor (i.e. Open Loop Mode).

## 3.1 Keywords

#### **Closed Loop**

The operating mode for piezo actuating systems with integrated feedback sensor system; position accuracy is constantly controlled.

#### **Open Loop**

The operating mode for actuating systems without feedback sensor inside;no position information is available.

#### **Modulation Input**

The amplifier can be controlled by an applied analogue voltage signal from 0 V to +10 V.

#### **Monitor Output**

The output voltage signal corresponds to the position of the piezo actuating system with the applied voltage signal (OPEN LOOP mode only for NPC1USB).

#### **PC Interface**

USB 2.0

### **Hyper Terminal Program**

This software enables the control of the piezo actuating system by using the USB interface. The available commands are described in chapter 5.0: "State Diagram".

#### **Soft Start**

Initialize after turning-on procedure. During the initialization sequence, the piezo electrical actuator is controlled for approximately 10 seconds with a voltage signal of 130 V.

#### NOTE

The actuating system is moving during the initialization process.

#### **Main Supply Voltage**

The main supply voltage to the amplifier is 24 VDC; an external wide range power supply needed for use (Recommended: **CONEX-PS** from Newport Corporation).

### 3.2 User Elements/Connections

#### 3.2.1 Front Panel

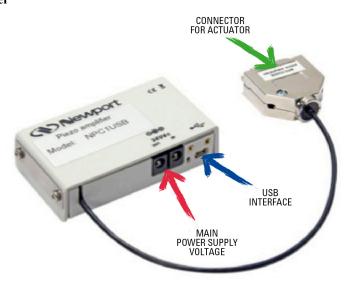

#### 3.3 Introduction

The NPC1USB piezo stack amplifier is designed to control one low voltage piezo actuator with higher output current. The amplifier comes as a stand-alone device with a standard PC interface and USB connection. The NPC1USB can be controlled by an analog voltage signal of 24 V or by PC interface.

The NPC1USB is designed to control open loop actuating systems without any internal feedback sensor.

#### 3.3.1 Block Diagram

The chart below shows the block diagram of the NPC1USB. With exception of the display and the processor, the circuit is a similar of the NPC amplifier series.

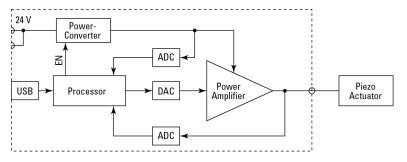

#### NOTE

The travel capability of actuators or stages is limited to 80% due to the limited voltage range of the NPC1USB. With a lower current, the achievable rise times and frequencies are expected to be lower depending on the actuator/stage type.

#### 3.3.2 Amplifier without integrated feedback controller

Any system delivered in open loop mode cannot be modified to be in closed loop later on.

Any closed loop system can be easily calibrated to a different closed loop piezo. This is only possible at Newport Corporation and will require additional effort and costs.

Please contact our sales team for more information.

#### 3.4 Initiation

Please follow all safety instructions given in this user manual and the NPC1USB Quick Start Guide.

#### 3.4.1 Main Supply Voltage

The NPC1USB amplifier requires a main supply voltage of 24 VDC. A power supply unit suitable for voltages from 100 up to 240 Volt AC is included in the shipment. The socket for the main supply voltage is located on the back panel of the amplifier.

### 3.4.2 Connecting Piezo Stage

Piezo electric stages are connected to the amplifier unit by using the D-SUB connector on the back panel. Please make sure that the amplifier is switched off when connecting / disconnecting the PZT to the amplifier. Please fasten the screws of the D-SUB connector to guarantee a firm connection.

Please refer to the instructions and list of commands in Chapter 10 of this manual.

# 4.0 Handling

## 4.1 Controlling via Interface

The amplifier NPC1USB is controlled via an USB 2.0 interface. Therefore, signal parameters and information about the actuator position or status can be adjusted or settled directly in the computer interface. Furthermore, the system settings of the amplifier unit can also be changed by using the interface. A fully PC controlled piezo system for automation purposes is feasible. Please connect the amplifier system by using the USB interface with your PC.

Please Note: The Piezo Amplifier must be turned off during this process.

For using the interface, a simple Terminal-Program can be used. (Please note that the program "WINDOWS-HyperTerminal" isn't a part of Microsoft® WINDOWS since WINDOWS-VISTA is launched). By using the USB interface, please install the necessary driver which is supplied on the Newport Corporation website at: <a href="https://www.newport.com/p/NPC1USB">www.newport.com/p/NPC1USB</a>

The supplied VI-driver is used for the integration of the amplifier systems into an existing Lab-View® program or for programming of a new program. As a part of the supplied software package software for controlling of the amplifier units is included or can be downloaded from our web site as well.

### 4.2 Configuration USB 2.0

For external control by PC interface USB 2.0 the following settings are necessary:

| Baud rate / Bits per second | 57,600   |
|-----------------------------|----------|
| Data bits                   | 8        |
| Stop bits                   | 1        |
| Parity                      | None     |
| Flow control                | Hardware |

# 5.0 State Diagram

For a safe and consistent operation, the NPC1USB Uses 6 different operation states: Not referenced, Configuration, Homing, Ready, Disable and Moving. In each state, only specific commands are accepted by the NPC1USB. It is important to understand the state diagram below and which commands and actions cause transition between different states. Also, see the TS command for command/state information:

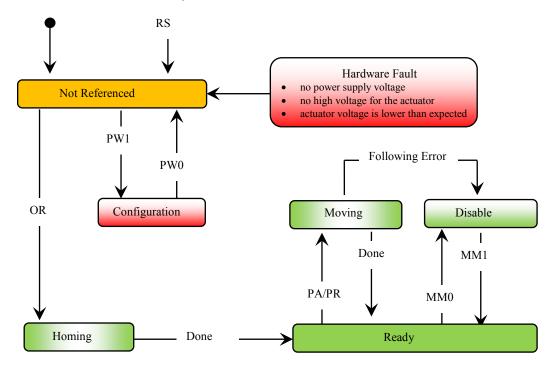

#### End of Runs encountered in the following state

NOT REFERENCED: No action CONFIGURATION: No action

HOMING: Set voltage to zero and then change to NOT

REFRENCED state

MOVING: Abort motion and then change to NOT REFRENCED

state

READY: Change to NOT REFERENCED state
DISABLE: Change to NOT REFERENCED state

LED display

NOT REFERENCED: If everything is OK then SOLID ORANGE

NOT REFERENCED: If hardware faults or wrong parameters the **SOLID RED** 

NOT REFERENCED: If end of runs then SLOW BLINK ORANGE

CONFIGURATION: SLOW BLINK RED

READY: SOLID GREEN

DISABLE: SLOW BLINK GREEN HOMING: FAST BLINK GREEN MOVING: FAST BLINK GREEN

After connecting the NPC1USB to power, the controller must first be initialized. When the initialization is successful, the controller gets to the NOT REFRENCED state. From the NOT REFRENCED state, the controller can go to the CONFIGURATION state

with the PW1 command. In CONFIGURATION state, the NPC1USB allows changing all stage configuration parameters like? The PW0 command saves all changes to the controller's memory and returns the controller back to the NOT REFERENCED state.

To execute any move commands (PA, PR), the controller must be in the READY state. To get from the NOT REFERENCED state to the READY state, the positioned must be homed first with the OR command. During homing (OR command execution), the controller is in HOMING state. If the homing is successful, the controller automatically gets to the READY state. The process for homing, and which signals are looked for during homing, can be defined with the HT command.

### 5.1 Command Syntax

The NPC1USB is a command driven controller. The general format of a command is a two letter ASCII character preceded and followed by parameters specific to the command:

#### **Command format:**

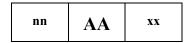

**nn** Optional or required controller address.

**AA** Command name.

**xx** Optional or required value or "?" to query current value.

Both, upper and lower case characters are accepted. Depending on the command, it can have an optional or required prefix (nn) for the controller address and/or a suffix (xx) value or a "?".

#### 5.1.1 Blank Spaces

Blanks are allowed and ignored in any position, including within a numerical value. The following two commands are equivalent, but the first example might be confusing and uses more memory:

2PA1.43 6

2PA1.436

#### 5.1.2 Decimal Separator

A dot (".") is used as a decimal separator for all numerical values.

#### 5.1.3 Command Terminator

Commands are executed as the command terminator CRLF (carriage-return line-feed, ASCII 13 and ASCII 10) is received. The controller will analyze the received string. If the command is valid and its parameters are in the specified range, it will be executed. Otherwise it will be memorized as an error.

After the execution of the command, all remaining characters in the input string, if any, will be ignored. Therefore, it is not possible to concatenate several commands on a single string from the PC to the NPC1USB.

Each command will properly handlethe memorization of related errors that can be accessed with the TE command. Please refer to the command set in chapter 5.1.5 for details.

#### 5.1.4 Command Execution Time

The NPC1USB controller interprets commands continuously as they are received. The typical execution time for a "tell position command" (nTP?) is about 10 ms. Here,

command execution time means the time from sending the command until receiving the answer.

It is important to note that a move command that may last for several seconds, will not suspend the controller from further command execution. So for an efficient process flow with many move commands, it is recommended to use the PT command (to get time for a relative move), the TS command (to query the controller status), or the TP command (to get current position) before any further motion command is sent.

#### 5.1.5 Command Set

This chapter describes the supported two-letter ASCII commands used to configure and operate the NPC1USB. The general command format is:

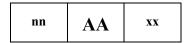

**nn** Optional or required controller address.

**AA** Command name.

**xx** Optional or required value or "?" to query current value.

Most commands can be used to set a value (in that case the command name is followed by the value "xx") or to query the current value (in that case the command name is followed by a "?"). When querying a value, the controller responds with the command it received followed by the queried value. For example, a 1VA10 sets the velocity of the controller #1 to 10 units/second. A "1VA?" sends the response "1VA10".

Not every command can be executed in all states of the NPC1USB and some commands have different meaning in different states. It is therefore important to understand the state diagram of the controller, see chapter 5.0: "State Diagram".

# 6.0 Command Overview

|      | Not Ref. | Config. | Disable | Ready | Motion | Description                                 |
|------|----------|---------|---------|-------|--------|---------------------------------------------|
| ID   | _        | 0       |         |       | -      | Set/Get stage identifier                    |
| MM   | -        | -       | •       | •     | -      | Enter/Leave DISABLE state                   |
| OR   | •        | _       | -       | -     | _      | Enable output stage and set initial voltage |
| PA   | -        | -       | -       | •     | _      | Move absolute                               |
| PR   | -        | _       | -       | •     | _      | Move relative                               |
| PW   | •        | •       | -       | -     | _      | Enter/Leave CONFIGURATION state             |
| RS   | •        | _       | •       | •     | _      | Reset controller                            |
| RS## |          | 0       |         |       |        | Reset controller's address to 1             |
| SA   | _        | 0       | -       | -     | _      | Set/Get controller's RS-485 address         |
| SE   | -        | -       | -       | •     | -      | Do nothing, no error for compatibility      |
| SL   | _        | 0       |         |       | _      | Set/Get negative software limit             |
| SR   | -        | 0       |         |       | _      | Set/Get positive software limit             |
| ST   | -        | -       | -       | -     | •      | Stop motion instead                         |
| TB   | •        | •       | •       | •     | •      | Get command error string                    |
| TE   | •        | •       | •       | •     | •      | Get last command error                      |
| TH   | •        | •       | •       | •     | •      | Get setpoint position                       |
| TP   | •        | •       | •       | •     | •      | Same as TH for compatibility                |
| TS   | •        | •       | •       | •     | •      | Get positioner error and controller state   |
| VA   | _        | 0       |         |       | _      | Set/Get slew rate                           |
| VE   | •        | •       | •       | •     | •      | Get controller revision information         |
| ZT   | •        | •       | •       | •     | •      | Get all axis parameters                     |

Motion: Corresponds to HOMING and MOVING state (for details see chapter 5.0: "State Diagram").

- O Changes configuration parameters. Those changes will be stored in the controller's memory with the **PW1** command and remain available after switching off the controller.
- ☐ Changes working parameters only. Those changes will get lost when switching off the controller.
- Accepted command.
- Not accepted command (will return an error).

Command: Command passed without preceding controller number applies to all controllers (e.g. MM0 disables all controllers).

# ID — Set/Get Stage Identifier

Disable Ready Motion Usage Not Ref. Config. 0 **Syntax** xxIDnn, or xxID? **Parameters Description** xx [int] Controller address. **nn** [float] Stage model number. 1 to 31. Range  $\mathbf{x}\mathbf{x}$ 1 to 31 ASCII characters. nn Units None.  $\mathbf{x}\mathbf{x}$ None. nn **Defaults** Error B. Missing:  $\mathbf{X}\mathbf{X}$ Out of range: Error B. Floating point: Error A. nn Missing: Error C. Out of range: Error C. Description This ID? command gets the stage identifier. In CONFIGURATION mode, this Command allows changing the stage identifier. Returns If the sign "?" takes place of nn, the command returns the current programmed value. **Errors** Unknown message code or floating point controller address. Α В Controller address not correct. C Parameter missing or out of range. D Execution not allowed. Execution not allowed in NOT REFERENCED state. Η L Execution not allowed in HOMING state. Execution not allowed in MOVING state. Rel. Commands None. 1ID? Get stage identifier for controller #1. **Example** 1IDNPC1USB Controller returns stage identifier: NPC1USB.

# **MM – Enter/Leave DISABLE State**

| Usage             | Not Ref.    | Co      | nfig.                                                                                   | Disable         | Ready           | Motion                    |          |  |  |
|-------------------|-------------|---------|-----------------------------------------------------------------------------------------|-----------------|-----------------|---------------------------|----------|--|--|
|                   | _           |         | _                                                                                       | •               | •               | _                         |          |  |  |
| Syntax            | xxMMnn      | or xxN  | MM?                                                                                     |                 |                 |                           |          |  |  |
| <b>Parameters</b> |             |         |                                                                                         |                 |                 |                           |          |  |  |
| Description       | xx [int]    |         | Control                                                                                 | ller address.   |                 |                           |          |  |  |
|                   | nn [float]  |         | ?                                                                                       |                 |                 |                           |          |  |  |
| Range             | XX          |         | 1 to 31.                                                                                |                 |                 |                           |          |  |  |
|                   | nn          |         | 0 chang                                                                                 | ges state from  | READY to D      | ISABLE.                   |          |  |  |
|                   |             |         | 1 chang                                                                                 | ges state from  | DISABLE to      | READY.                    |          |  |  |
| Units             | XX          |         | None.                                                                                   |                 |                 |                           |          |  |  |
|                   | nn          |         | None.                                                                                   |                 |                 |                           |          |  |  |
| Defaults          | xx Missi    | ng:     | Error B                                                                                 | <b>3.</b>       |                 |                           |          |  |  |
|                   | Out of ran  | ige:    | Error B.                                                                                |                 |                 |                           |          |  |  |
|                   | Floating po | oint:   | Error A                                                                                 | ١.              |                 |                           |          |  |  |
|                   | nn Missi    | ng:     | Error C                                                                                 | 2.              |                 |                           |          |  |  |
|                   | Out of ran  | ige:    | Error C                                                                                 | 2.              |                 |                           |          |  |  |
| Description       |             |         | ne controller's state from READY to DISABLE. In the DISABLE state of energized.         |                 |                 |                           |          |  |  |
|                   |             | -       | ne controller's state from DISABLE to READY. The controller's set its current position. |                 |                 |                           |          |  |  |
| Returns           | If the sign | "?" tal | kes place                                                                               | e of nn, the co | mmand return    | s the current programmed  | l value. |  |  |
| Errors            | A           |         | Unknov                                                                                  | wn message co   | ode or floating | point controller address. |          |  |  |
|                   | В           |         | Control                                                                                 | ller address no | ot correct.     |                           |          |  |  |
|                   | C           |         | Parame                                                                                  | eter missing or | out of range.   |                           |          |  |  |
|                   | D           |         | Executi                                                                                 | ion not allowe  | d.              |                           |          |  |  |
|                   | Н           |         | Executi                                                                                 | ion not allowe  | d in NOT RE     | FERENCED state.           |          |  |  |
|                   | I           |         | Comma                                                                                   | and not allowe  | ed in CONFIG    | URATION state.            |          |  |  |
|                   | L           |         | Executi                                                                                 | ion not allowe  | d in HOMINO     | state.                    |          |  |  |
|                   | M           |         | Executi                                                                                 | ion not allowe  | d in MOVINO     | state.                    |          |  |  |
| Rel. Commands     | PW          | _       | Enter/le                                                                                | eave CONFIG     | URATION st      | ate.                      |          |  |  |
| Example           | MM0         |         | All con                                                                                 | trollers go to  | DISABLE star    | e.                        |          |  |  |

# **OR** — Enable Output Stage and Set Initial Voltage

| Usage             | Not Ref.      | Config     | g. Disable                                                          | Ready           | Motion                             |  |  |  |
|-------------------|---------------|------------|---------------------------------------------------------------------|-----------------|------------------------------------|--|--|--|
|                   | •             | _          | _                                                                   | _               | _                                  |  |  |  |
| Syntax            | xxOR          |            |                                                                     |                 |                                    |  |  |  |
| <b>Parameters</b> |               |            |                                                                     |                 |                                    |  |  |  |
| Description       | xx [int]      | — Co       | ntroller address.                                                   |                 |                                    |  |  |  |
| Range             | XX            | — 1 t      | o 31.                                                               |                 |                                    |  |  |  |
| Units             | XX            | — No       | one.                                                                |                 |                                    |  |  |  |
| Defaults          | xx Missi      | ng: En     | ror B.                                                              |                 |                                    |  |  |  |
|                   | Out of ran    | ge: En     | ror B.                                                              |                 |                                    |  |  |  |
|                   | Floating po   | oint: En   | ror A.                                                              |                 |                                    |  |  |  |
| Description       | This comm     | and enab   | enables the output stage and sets the voltage to SL.                |                 |                                    |  |  |  |
| Returns           | If the sign ' | "?" takes  | akes place of nn, the command returns the current programmed value. |                 |                                    |  |  |  |
| Errors            | A             | — Un       | ıknown message c                                                    | ode or floating | point controller address.          |  |  |  |
|                   | В             | — Со       | ntroller address n                                                  | ot correct.     |                                    |  |  |  |
|                   | D             | — Ex       | ecution not allowed                                                 | ed.             |                                    |  |  |  |
|                   | I             | — Со       | mmand not allow                                                     | ed in CONFIG    | URATION state.                     |  |  |  |
|                   | J             | — Ex       | ecution not allowed                                                 | ed in DISABL    | E state.                           |  |  |  |
|                   | K             | — Ex       | ecution not allowed                                                 | ed in READY     | state.                             |  |  |  |
|                   | L             | — Ex       | ecution not allowed                                                 | ed in HOMINO    | 3 state.                           |  |  |  |
|                   | M             | — Ex       | ecution not allowed                                                 | ed in MOVINO    | state.                             |  |  |  |
| Rel. Commands     | PW – Enter    | r/leave Co | ONFIGURATION                                                        | I state.        |                                    |  |  |  |
| Example           | 1OR           | En         | ables output stage                                                  | of the control  | er #1 and sets the voltage to 0 V. |  |  |  |

# PA — Move Absolute

| Usage                | Not Ref.               | Config.                             | Disable             | Ready            | Motion                                                       |
|----------------------|------------------------|-------------------------------------|---------------------|------------------|--------------------------------------------------------------|
| Same 4 a m           |                        | DA9                                 | _                   | •                | _                                                            |
| Syntax<br>Parameters | xxPAnn o               | r xxPA:                             |                     |                  |                                                              |
| 1 41 41110001 5      | [int]                  | Com                                 | trallar addraga     |                  |                                                              |
| Description          | xx [int]               |                                     | troller address.    |                  |                                                              |
| Danga                | nn [float]             | <ul><li>Acti</li><li>1 to</li></ul> | ator voltage.       |                  |                                                              |
| Range                | XX                     |                                     | $\leq nn \leq SR$ . |                  |                                                              |
| Units                | nn                     | — SL 2                              |                     |                  |                                                              |
| Units                | XX                     |                                     |                     |                  |                                                              |
| Dofaulta             | nn<br>www.Missi        | — Volt                              | •                   |                  |                                                              |
| Defaults             | xx Missi<br>Out of rar | •                                   |                     |                  |                                                              |
|                      | Floating po            | •                                   |                     |                  |                                                              |
|                      |                        |                                     |                     |                  |                                                              |
|                      | nn Missi<br>Out of rar | •                                   |                     |                  |                                                              |
| Description          |                        | •                                   |                     | move When        | received, the actuator will move,                            |
| Description          |                        |                                     |                     |                  | ion specified by nn.                                         |
|                      | position is            |                                     | qual to the negat   |                  | ate, AND when the new target mit (SL), AND lower or equal to |
| Returns              | If the sign            | "?" takes p                         | lace of nn, the co  | mmand return     | s the current programmed value.                              |
| Errors               | A                      | — Unk                               | nown message c      | ode or floating  | g point controller address.                                  |
|                      | В                      | — Con                               | troller address n   | ot correct.      |                                                              |
|                      | C                      | — Para                              | meter missing o     | r out of range.  |                                                              |
|                      | D                      | — Exec                              | cution not allowe   | ed.              |                                                              |
|                      | Н                      | — Exec                              | cution not allowe   | ed in NOT RE     | FERENCED state.                                              |
|                      | I                      | — Con                               | nmand not allow     | ed in CONFIG     | SURATION state.                                              |
|                      | J                      | — Exec                              | cution not allowe   | ed in DISABL     | E state.                                                     |
|                      | L                      | — Exec                              | cution not allowe   | ed in HOMINO     | G state.                                                     |
|                      | M                      | — Exec                              | cution not allowe   | ed in MOVINO     | G state.                                                     |
| Rel. Commands        | PR                     | — Mov                               | ve relative.        |                  |                                                              |
|                      | TH                     | — Get                               | set-point voltage   | <b>.</b>         |                                                              |
|                      | TP                     | — Get                               | current position    | (Please notice:  | : same as TH).                                               |
| Example              | 1PA45.00               | Mov                                 | e actuator on co    | ntroller #1 to t | he absolute position 45.00 V.                                |

# PR — Move Relative

| Usage         | Not Ref.    | Co      | nfig.         | Disable        | Ready           | Motion                                                             |
|---------------|-------------|---------|---------------|----------------|-----------------|--------------------------------------------------------------------|
|               | _           |         | _             | _              | •               | _                                                                  |
| Syntax        | xxPRnn o    | r xxPF  | <b>R</b> ?    |                |                 |                                                                    |
| Parameters    |             |         |               |                |                 |                                                                    |
| Description   | xx [int]    |         | Control       | ler address.   |                 |                                                                    |
|               | nn [float]  | _       | ?             |                |                 |                                                                    |
| Range         | XX          | _       | 1 to 31.      |                |                 |                                                                    |
|               | nn          | _       | $SL \le (al)$ | ospos + nn) ≤  | SR.             |                                                                    |
| Units         | XX          | _       | None.         |                |                 |                                                                    |
|               | nn          | _       | Voltage       |                |                 |                                                                    |
| Defaults      | xx Miss     | ing:    | Error B.      |                |                 |                                                                    |
|               | Out of rai  | nge:    | Error B.      |                |                 |                                                                    |
|               | Floating p  | oint:   | Error A       | •              |                 |                                                                    |
|               | nn Miss     | ing:    | Error C.      |                |                 |                                                                    |
|               | Out of rai  | nge:    | Error C.      |                |                 |                                                                    |
| Description   |             |         |               |                |                 | ceived, the actuator will move, with n units away from the current |
|               |             |         |               |                |                 | ate, AND when the distance of the ded displacement.                |
| Returns       | If the sign | "?" tal | kes place     | of nn, the co  | mmand return    | ns the current programmed value.                                   |
| Errors        | A           | _       | Unknow        | vn message co  | ode or floating | g point controller address.                                        |
|               | В           | _       | Control       | ler address no | ot correct.     |                                                                    |
|               | C           | _       | Paramet       | ter missing or | out of range.   |                                                                    |
|               | D           | _       | Execution     | on not allowe  | d.              |                                                                    |
|               | Н           | _       | Execution     | on not allowe  | d in NOT RE     | FERENCED state.                                                    |
|               | I           | _       | Comma         | nd not allowe  | ed in CONFIC    | GURATION state.                                                    |
|               | J           | _       | Execution     | on not allowe  | d in DISABL     | E state.                                                           |
|               | L           |         | Execution     | on not allowe  | d in HOMINO     | G state.                                                           |
|               | M           | _       | Execution     | on not allowe  | d in MOVING     | G state.                                                           |
| Rel. Commands | PW – Ente   | er/Leav | e CONF        | IGURATION      | N state.        |                                                                    |
| Example       | 1PR2.2      | 2       | Move p        | ositioned on o | controller #1 t | o a new position 2.2 units away                                    |

from the current target position.

# PW — Enter/Leave CONFIGURATION State

Motion Usage Not Ref. Config. Disable Ready xxPWnn or xxPW? **Syntax Parameters Description** xx [int] Controller address. ? nn [float] Range  $\mathbf{x}\mathbf{x}$ 1 to 31. 1: changes from NOT REFERENCED state to CONFIGURATION nn 0: changes from CONFIGURATION state to NOT REFERENCED state. Units None. XX None. nn **Defaults** Missing: Error B. Out of range: Error B. Floating point: Error A. nn Missing: Error C. Out of range: Error C. **Description** PW1 changes the controller's state from NOT REFERENCED to CONFIGURATION. In the CONFIGURATION state all parameter settings are saved in the controller's memory and will remain available even after switching off the controller. Additionally, some settings are only possible in the CONFIGURATION state. Saved parameters are SA, SL, SR, ID, VA. PW0 checks all the stage parameters and saves them in the flash memory of the controller if they are acceptable. After that, it changes the controller's state from CONFIGURATION to NOT REFERENCED. Returns If the sign "?" takes place of nn, thes command returns the current programmed value. **Errors** A Unknown message code or floating point controller address. В Controller address not correct. C Parameter missing or out of range. D Execution not allowed. J Execution not allowed in DISABLE state. K Execution not allowed in READY state. L Execution not allowed in HOMING state. Execution not allowed in MOVING state. M Rel. Commands Enter/Leave DISABLE state. MM

Changes controller #1 to CONFIGURATION state.

**Example** 

1PW1 |

# RS — Reset Controller

Disable Ready Motion Usage Not Ref. Config. **Syntax** xxRS or RS **Parameters Description** xx [int] Controller address. 1 to 31. Range  $\mathbf{x}\mathbf{x}$ Units None.  $\mathbf{x}\mathbf{x}$ **Defaults** Error B. XX Missing: Out of range: Error B. Floating point: Error A. **Description** The RS command issues a hardware reset of the controller, equivalent to a power-up. This is also a required command to execute beforechanging from the DISABLE or READY state to the CONFIGURATION state, and before changing the controller's state with the PW1 command from NOT REFERENCED to CONFIGURATION. Returns None. Errors A Unknown message code or floating point controller address. В Controller address not correct. C Parameter missing or out of range. D Execution not allowed. Ι Command not allowed in CONFIGURATION state. Execution not allowed in HOMING state. L

Rel. Commands None.

M

**Example** 1RS | Reset controller #1.

RS | Reset all controllers (only RS485-Mode).

Execution not allowed in MOVING state.

# RS## — Reset Controller's Address to 1

Not Ref. Config. **Disable** Ready Motion Usage 0 **Syntax** xxRS## or RS## **Parameters Description** xx [int] Controller address. 1 to 31. Range  $\mathbf{x}\mathbf{x}$ Units None.  $\mathbf{x}\mathbf{x}$ **Defaults** Missing: Error B.  $\mathbf{x}\mathbf{x}$ Out of range: Error B. Floating point: Error A. **Description** The RS## command resets the controller's address to 1. This address needs to be different for each NPC1USB when connected on a RS-485 communication network. Should the address change be saved in the device please store it with the sequence 1PW1, 1PW0. Returns None. **Errors** A Unknown message code or floating point controller address. В Controller address not correct. C Parameter missing or out of range. D Execution not allowed. Ι Command not allowed in CONFIGURATION state. Execution not allowed in HOMING state. L M Execution not allowed in MOVING state. Rel. Commands MM Enter/Leave DISABLE state.

Reset all controller's address to 1.

RS##

Example

# SA — Set/Get Controller's RS-485 Address

Config. Disable Motion Usage Not Ref. Ready 0 **Syntax** xxSAnn or xxSA? **Parameters Description** xx [int] Controller address. Controller's axis number. nn [int] 1 to 31. Range  $\mathbf{x}\mathbf{x}$ 2 to 31. nn Units  $\mathbf{x}\mathbf{x}$ None. None. nn **Defaults** Missing: Error B.  $\mathbf{X}\mathbf{X}$ Error B. Out of range: Floating point: Error A. nn Missing: Error C. Out of range: Error C. Description The SA command sets the controller's RS-485 address. Newport Corporation recommends using the supplied utility software for all controller configurations. The SA command is of practical use only when not using this software. Returns If the sign "?" takes place of nn, this command returns the current programmed value. Errors A Unknown message code or floating point controller address. В Controller address not correct. C Parameter missing or out of range. D Execution not allowed. Execution not allowed in NOT REFERENCED state. Η J Execution not allowed in DISABLE state. K Execution not allowed in READY state. L Execution not allowed in HOMING state. Execution not allowed in MOVING state. M

Rel. Commands None.

**Example** 1SA3 | Set controller's RS-485 address to 3.

# SE — Do Nothing, No Error for Compatibility

| Usage         | Not Ref.    | Co   | nfig.                                     | Disable       | Ready           | Motion                    |  |
|---------------|-------------|------|-------------------------------------------|---------------|-----------------|---------------------------|--|
|               | _           |      | _                                         | _             | •               | _                         |  |
| Syntax        | xxSEnn, or  | xxS  | E? or SE                                  |               |                 |                           |  |
| Parameters    |             |      |                                           |               |                 |                           |  |
| Description   | xx [int]    | _    | Controll                                  | er address.   |                 |                           |  |
|               | nn [float]  | _    | Unused.                                   |               |                 |                           |  |
| Range         | XX          | —    | 1.                                        |               |                 |                           |  |
|               | nn          | —    | Unused.                                   |               |                 |                           |  |
| Units         | XX          | —    | None.                                     |               |                 |                           |  |
|               | nn          | —    | None.                                     |               |                 |                           |  |
| Defaults      | xx Missir   | ng:  | Error B.                                  |               |                 |                           |  |
|               | Out of rang | ge:  | Error B.                                  |               |                 |                           |  |
|               | Floating po | int: | Error A.                                  |               |                 |                           |  |
|               | nn Missin   | ng:  | Error C.                                  |               |                 |                           |  |
|               | Out of rang | ge:  | Error C.                                  |               |                 |                           |  |
| Description   | The SE con  | nman | nd is implemented for compatibility only. |               |                 |                           |  |
| Returns       | None.       |      |                                           |               |                 |                           |  |
| Errors        | A           | —    | Unknow                                    | n message co  | ode or floating | point controller address. |  |
|               | В           | —    | Controll                                  | er address no | ot correct.     |                           |  |
|               | C           | —    | Paramet                                   | er missing or | out of range.   |                           |  |
|               | D           |      | Execution                                 | on not allowe | d.              |                           |  |
|               | Н           | —    | Execution                                 | on not allowe | d in NOT REI    | FERENCED state.           |  |
|               | I           |      | Comma                                     | nd not allowe | ed in CONFIG    | URATION state.            |  |
|               | J           | —    | Execution                                 | on not allowe | d in DISABLI    | E state.                  |  |
|               | L           |      |                                           |               | d in HOMINO     |                           |  |
|               | M           |      | Execution                                 | on not allowe | d in MOVINO     | 3 state.                  |  |
| Rel. Commands | None.       |      |                                           |               |                 |                           |  |
| Example       | 1SE3        |      | Do noth                                   | ing.          |                 |                           |  |

# SL — Set/Get Negative Software Limit

Config. **Disable** Ready Motion Usage Not Ref. 0 **Syntax** xxSLnn or xxSL? **Parameters Description** xx [int] Controller address. Negative software limit. nn [float] Range  $\mathbf{x}\mathbf{x}$ 1 to 31. 0 (below zero is not possible!). nn Units  $\mathbf{x}\mathbf{x}$ None. Voltage. nn **Defaults** Missing: Error B. XXError B. Out of range: Floating point: Error A. nn Missing: Error C. Out of range: Error C. **Description** In the CONFIGURATION state, this command sets the negative software limit which can be saved in the controller's nonvolatile memory using by the PW command. NOTE SL must be lower than SR in every case.

**Returns** If the sign "?" takes place of nn, this command returns the current programmed value.

**Errors** A — Unknown message code or floating point controller address.

B — Controller address not correct.

C — Parameter missing or out of range.

D — Execution not allowed.

H — Execution not allowed in NOT REFERENCED state.

L — Execution not allowed in HOMING state.

M — Execution not allowed in MOVING state.

**Rel. Commands** SR — Set/Get positive software limit.

**Example** 1SL0 | Set controller's negative software limit to 0 V.

# SR — Set/Get Positive Software Limit

Usage Not Ref. Config. Disable Ready Motion

- ○ □ □ □ -

Syntax xxSRnn or xxSR?

**Parameters** 

**Description** xx [int] — Controller address.

**nn** [float] — Positive software limit.

**Range** xx — 1 to 31.

**nn** — 130.

Units xx — None.

nn — Voltage.

**Defaults** xx Missing: Error B.

Out of range: Error B.

Floating point: Error A.

nn Missing: Error C.

Out of range: Error C.

Description

In the CONFIGURATION state, this command sets the positive software limit which can be saved in the controller's nonvolatile memory using by the PW command.

#### NOTE

#### SL must be lower than SR in every case.

**Returns** If the sign "?" takes place of nn, this command returns the current programmed value.

**Errors** A — Unknown message code or floating point controller address.

B — Controller address not correct.

C — Parameter missing or out of range.

D — Execution not allowed.

H — Execution not allowed in NOT REFERENCED state.

L — Execution not allowed in HOMING state.

M — Execution not allowed in MOVING state.

**Rel. Commands** SL — Set/Get negative software limit.

**Example** 1SR100 | Set controller's positive software limit to 100 V.

# ST — Stop Motion

| Usage         | Not Ref.                                                                                                    | Config.    | Disable          | Ready           | Motion                      |  |  |  |
|---------------|----------------------------------------------------------------------------------------------------|------------|------------------|-----------------|-----------------------------|--|--|--|
|               | _                                                                                                    |            | _                | _               | •                           |  |  |  |
| Syntax        | xxST                                                                                                    |            |                  |                 |                             |  |  |  |
| Parameters    |                                                                                                    |            |                  |                 |                             |  |  |  |
| Description   | xx [int]                                                                                                    | — Cont     | roller address.  |                 |                             |  |  |  |
| Range         | XX                                                                                                    | — 1 to     | 31.              |                 |                             |  |  |  |
| Units         | XX                                                                                                    | — None     | e.               |                 |                             |  |  |  |
| Defaults      | xx Miss                                                                                                    | ing: Erro  | r B.             |                 |                             |  |  |  |
|               | Out of rar                                                                                                    | nge: Erro  | r B.             |                 |                             |  |  |  |
|               | Floating p                                                                                                    | oint: Erro | r A.             |                 |                             |  |  |  |
| Description   | The ST command is a safety feature. It stops a move in progress by decelerating the positioner immediately. The xxST command with preceding controller address stop move in progress of controller xx. The ST command without preceding controller address stops the moves of ALL controllers. |            |                  |                 |                             |  |  |  |
| Returns       | None.                                                                                                    |            |                  |                 |                             |  |  |  |
| Errors        | A                                                                                                    | — Unk      | nown message c   | ode or floating | g point controller address. |  |  |  |
|               | В                                                                                                    | — Cont     | roller address n | ot correct.     |                             |  |  |  |
|               | C                                                                                                    | — Para     | meter missing o  | r out of range. |                             |  |  |  |
|               | D                                                                                                    | — Exec     | ution not allowe | ed.             |                             |  |  |  |
|               | Н                                                                                                    | — Exec     | ution not allowe | ed in NOT RE    | FERENCED state.             |  |  |  |
|               | I                                                                                                    | — Com      | mand not allow   | ed in CONFIG    | URATION state.              |  |  |  |
| Rel. Commands | None.                                                                                                    |            |                  |                 |                             |  |  |  |
| Example       |                                                                                                    | None       | e.               |                 |                             |  |  |  |
|               |                                                                                                    |            |                  |                 |                             |  |  |  |

# **TB** — Get Command Error String

Motion

Config. Ready Usage Not Ref. **Syntax** xxTBnn **Parameters Description** xx [int] Controller address. Error code (refer to TE command). nn [char] 1 to 31. Range  $\mathbf{x}\mathbf{x}$ Error code (refer to TE command). nn Units None.  $\mathbf{x}\mathbf{x}$ None. nn **Defaults** Error B. Missing:  $\mathbf{X}\mathbf{X}$ Out of range: Error B. Floating point: Error A. nn Missing: Returns explanation of current error. Out of range: Error C. Description The TB command returns a string that explains the meaning of the error code nn (see TEcommand for complete list). Returns Error description. Errors Unknown message code or floating point controller address. Α

**Disable** 

В Controller address not correct. C Parameter missing or out of range.

TE Rel. Commands Get Last Command Error.

> 1TBD 1TB Execution not allowed Example

# **TE** — **Get Last Command Error**

| Usage             | Not Ref.                                                                                                    | C     | onfig.  | Disable         | Ready           | Motion                          |  |  |  |  |  |
|-------------------|----------------------------------------------------------------------------------------------------|-------|---------|-----------------|-----------------|---------------------------------|--|--|--|--|--|
|                   | •                                                                                                    |       |         | •               | •               | •                               |  |  |  |  |  |
| Syntax            | xxTE                                                                                                    |       |         |                 |                 |                                 |  |  |  |  |  |
| <b>Parameters</b> |                                                                                                    |       |         |                 |                 |                                 |  |  |  |  |  |
| Description       | xx [int]                                                                                                    |       | Contro  | ller address.   |                 |                                 |  |  |  |  |  |
| Range             | XX                                                                                                    |       | 1 to 31 |                 |                 |                                 |  |  |  |  |  |
| Units             | XX                                                                                                    |       | None.   |                 |                 |                                 |  |  |  |  |  |
| Defaults          | xx Miss                                                                                                    | sing: | Error E | <b>3.</b>       |                 |                                 |  |  |  |  |  |
|                   | Out of ra                                                                                                    | inge: | Error E | <b>3.</b>       |                 |                                 |  |  |  |  |  |
|                   | Floating p                                                                                                    | oint: | Error A |                 |                 |                                 |  |  |  |  |  |
| Description       | The TE command returns the currently command error. When a command is unable to execute, it memorizes the error. This error can be read with the TE command. The execution of a TE command clears the error buffer. Thenext TE command executed will return @, which means no error. When a new command error is generated before the previous command error is read, the new command error will overwrite the current memorized error. |       |         |                 |                 |                                 |  |  |  |  |  |
|                   | For a safe each com                                                                                                    |       |         |                 | nded to always  | s query the command error after |  |  |  |  |  |
| Returns           | Error Coc                                                                                                    | le.   |         |                 |                 |                                 |  |  |  |  |  |
| Errors            | @                                                                                                    |       | No erro | or.             |                 |                                 |  |  |  |  |  |
|                   | A                                                                                                    |       | Unkno   | wn message co   | ode or floating | point controller address.       |  |  |  |  |  |
|                   | В                                                                                                    |       | Contro  | ller address no | ot correct.     |                                 |  |  |  |  |  |
|                   | C                                                                                                    |       | Parame  | eter missing or | out of range.   |                                 |  |  |  |  |  |
|                   | D                                                                                                    |       | Comma   | and not allowe  | ed.             |                                 |  |  |  |  |  |
|                   | Н                                                                                                    |       | Execut  | ion not allowe  | d in NOT REI    | FERENCED state.                 |  |  |  |  |  |
|                   | I                                                                                                    | _     | Comm    | and not allowe  | ed in CONFIG    | URATION state.                  |  |  |  |  |  |
|                   | J                                                                                                    |       | Execut  | ion not allowe  | d in DISABLI    | E state.                        |  |  |  |  |  |
|                   | K                                                                                                    |       | Comm    | and not allowe  | ed in READY     | state.                          |  |  |  |  |  |
|                   | L                                                                                                    |       |         |                 | d in HOMINO     |                                 |  |  |  |  |  |
|                   | M                                                                                                    |       | Execut  | ion not allowe  | d in MOVINO     | 3 state.                        |  |  |  |  |  |
|                   | S                                                                                                    | _     |         | unication time  |                 |                                 |  |  |  |  |  |
|                   | V                                                                                                    |       |         | uring commar    |                 |                                 |  |  |  |  |  |
|                   | Z                                                                                                    |       |         | or not connect  | ed.             |                                 |  |  |  |  |  |
|                   |                                                                                                    | _     | Unkno   | wn error.       |                 |                                 |  |  |  |  |  |

Get Command Error String.

Get last error memorized on controller #1.

Rel. Commands

Example

TB

1TE

## TH — Set/ Get Point Position

Syntax xxTH

**Parameters** 

**Description** xx [int] — Controller address.

Range xx — 1 to 31.

Units xx — None.

Defaults xx Missing: Error B.

Out of range: Error B. Floating point: Error A.

**Description** The TH command returns the set-point value of the actuator voltage. Please notice that

creep and drift by temperature is not compensated by this kind of amplifier through an

internal control loop.

**Returns** Set-point position [V].

**Errors** A — Unknown message code or floating point controller address.

B — Controller address not correct.

Rel. Commands None.

**Example** 1TH | Get set-point position of controller #1

1TH80.00 | Controller returns: set-point position = 80.00 V

# TP — Same as TH for Compatibility

Usage Not Ref. Config. Disable Ready Motion **Syntax xxTP Parameters** Description Controller address. xx [int] 1 to 31. Range  $\mathbf{x}\mathbf{x}$ Units None.  $\mathbf{x}\mathbf{x}$ **Defaults** Error B.  $\mathbf{x}\mathbf{x}$ Missing: Out of range: Error B. Floating point: Error A.

Description

See TH command.

# TS — Get Positioner Error and Controller State

Usage Not Ref. Config. Disable Ready Motion

Syntax xxTS

**Parameters** 

**Description** xx [int] — Controller address.

Range xx — 1 to 31.

Units xx — None.

Defaults xx Missing: Error B.

Out of range: Error B. Floating point: Error A.

**Description** The TS command returns the positioner error and the current controller state.

**Returns** The TS command returns six characters (1TSabcdef). The first 4 characters (abcd)

represent the positioner error in Hexadecimal. The last two characters (ef) represent the

controller state.

#### Error Code (abcd)

Convert each hexadecimal to a binary:

| F    | E    | D    | C    | В    | A    | 9    | 8    | 7    | 6    | 5    | 4    | 3    | 2    | 1    | 0    |
|------|------|------|------|------|------|------|------|------|------|------|------|------|------|------|------|
| 1111 | 1110 | 1101 | 1100 | 1011 | 1010 | 1001 | 1000 | 0111 | 0110 | 0101 | 0100 | 0011 | 0010 | 0001 | 0000 |

### Each bit represents one possible error:

|          | A B      |          |          |          |          | (        | C        |          |          | I        | )        |                       |                                    |                                           |                                 |
|----------|----------|----------|----------|----------|----------|----------|----------|----------|----------|----------|----------|-----------------------|------------------------------------|-------------------------------------------|---------------------------------|
| 1        | 1        | 1        | 1        | 1        | 1        | 1        | 1        | 1        | 1        | 1        | 1        | 1                     | 1                                  | 1                                         | 1                               |
| Not used | Not used | posn toN | Not used | Not used | Not used | posn toN | Not used | Not used | Not used | posn toN | Not used | No actuator connected | Output voltage lower than expected | No high voltage for the actuator (+145 V) | No power supply voltage (+24 V) |

### **Examples:**

- Error map 0000 = No errors.
- Error map 0004 = Output voltage lower than expected, possible error: short cut of the stack.

#### **Controller States (ef)**

| ef [HEX] | ef [BIN] | Description                       |
|----------|----------|-----------------------------------|
| 0A       | 1010     | NOT REFERENCED from reset         |
| 0B       | 1011     | NOT REFERENCED from HOMING        |
| 0C       | 1100     | NOT REFERENCED from CONFIGURATION |
| 0D       | 1101     | NOT REFERENCED from DISABLE       |
| 0E       | 1110     | NOT REFERENCED from READY         |
| 0F       | 1111     | NOT REFERENCED from MOVING        |
| 10       | 10000    | NOT REFERENCED ESP stage error    |
| 14       | 10100    | CONFIGURATION                     |
| 1E       | 11110    | HOMING                            |
| 28       | 101000   | MOVING                            |
| 32       | 110010   | READY from HOMING                 |
| 33       | 110011   | READY from MOVING                 |
| 34       | 110100   | READY from DISABLE                |
| 3C       | 111100   | DISABLE from READY                |
| 3D       | 111101   | DISABLE from MOVING               |

#### **NOTES:**

The error buffer gets updated approx. every 1 ms.

The TS command reads the error buffer and clears the error buffer at the same time (same as for commands TE, TB). So when launching the TS command, it is important to process the TS feedback accordingly.

The error "No parameters" is only detected during the booting of the controller. When read, the error is cleared.

When there are no errors in the error buffer, the color of the LED will change from red to either green or orange depending on the controller state.

**Errors** A — Unknown message code or floating point controller address.

B — Controller address not correct.

Rel. Commands None.

**Example** 1TS | Get error and state of controller #1.

### VA — Set/Get Slow Rate

Motion

0 **Syntax** xxVAnn or xxVA? **Parameters Description** xx [int] Controller address. nn [float] — Slew rate. 1 to 31. Range  $\mathbf{x}\mathbf{x}$  $0.005 \le nn \le 6.5$ . nn Units  $\mathbf{x}\mathbf{x}$ None.  $V/\mu s$ . nn **Defaults** Error B. Missing:  $\mathbf{X}\mathbf{X}$ Out of range: Error B. Floating point: Error A. nn Missing: Error C. Out of range: Error C. Description In the CONFIGURATION state, this command will set the slew rate for the output. In principle this is the same as velocity. Returns If the sign "?" takes place of nn, this command will return the current programmed

**Disable** 

Config.

Ready

value.

Errors A — Unknown message code or floating point controller address.

A — Unknown message code or floating point controller address.
 B — Controller address not correct.

C — Parameter missing or out of range.

D — Execution not allowed.

H — Execution not allowed in NOT REFERENCED state.

L — Execution not allowed in HOMING state.

M — Execution not allowed in MOVING state.

**Rel. Commands** ZT — Get current mode parameters.

**Example** 1VA0.005 | Set the slew rate to 0.005 V/ $\mu$ s of controller #1.

1VA5e-3 | See above

1VA? | Get slew rate of controller #1

1VA5.000000e-03

Usage Not Ref.

# **VE** — Get Controller Revision Information

Not Ref. Config. **Disable** Ready Motion Usage **Syntax xxVE Parameters** Description Controller address. Range 1 to 31.  $\mathbf{x}\mathbf{x}$ Units None.  $\mathbf{x}\mathbf{x}$ **Defaults** Missing: Error B.  $\mathbf{x}\mathbf{x}$ Out of range: Error B. Floating point: Error A. Description This command returns the controller's revision information. Returns Controller returns revision number. Errors Unknown message code or floating point controller address. В Controller address not correct. **Rel. Commands** None. 1VE Get controller #1 revision information. **Example** 

Controller returns revision number.

1VENPC1USB V1.001.239

### **ZT** — Get All Axis Parameters

Not Ref. Config. **Disable** Ready Motion Usage **Syntax** bbb. **Parameters** Description Controller address. xx [int] 1. Range  $\mathbf{x}\mathbf{x}$ Units None.  $\mathbf{x}\mathbf{x}$ **Defaults** Missing: Error B.  $\mathbf{x}\mathbf{x}$ Out of range: Error B. Floating point: Error A. **Description** The ZT command returns the list of all current configuration parameters. The ZT command allows a quick review of all current stage parameter and simplifies the configuration of non-Newport stages(e.g. by using Hyper Terminal file transfer). Returns All parameters. **Errors** A Unknown message code or floating point controller address. В Controller address not correct. Rel. Commands None. Example 1ZT Get controller #1 configuration data.

> 1IDNPC1USB 1SL0.000 1SR130.00

1VA5.000000e-03

### 7.0 Pinouts

### 7.1 24 VDC IN and OUT (Female ø 2.1 x Ø 5.5 x 11 mm)

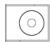

| Pin #  | Description |
|--------|-------------|
| Center | +24 VDC     |
| Outer  | Ground      |

# 7.2 USB Connector (USB Mini-B Receptacle)

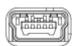

| Pin# | Description       |
|------|-------------------|
| 1    | +5 VDC IN, Do not |
|      | connect if comm   |
|      | connector is used |
| 2    | Data –            |
| 3    | Data +            |
| 4    | N.C.              |
| 5    | Ground            |

# **8.0** Electrical Specifications

| Parameter             | Specification      | Remarks         |
|-----------------------|--------------------|-----------------|
| Channels              | 1                  |                 |
| Output voltage        | 0+130              | [V]             |
| Output current        | 10                 | [mA] continuous |
| Output connector      | JST S4B-XH-A       | Inside          |
| Adapter cable         | SUB-D15M           | Outside         |
| Interface             | USB 2.0            |                 |
| Resolution            | 16                 | Bit             |
| Main supply           | 24 V ±10%/0.2 A    | [V]             |
| Main supply connector | 2.1 mm Barrel type |                 |

# 9.0 Mechanical Specifications

| Parameter              | Specification     | Remarks |
|------------------------|-------------------|---------|
| Dimensions (L x W x H) | 93 x 52.5 x 23 mm |         |

# 10.0 Environmental Conditions

| Parameter         | Specification | Remarks                              |  |  |  |  |
|-------------------|---------------|--------------------------------------|--|--|--|--|
| Storage/Transport |               |                                      |  |  |  |  |
| Humidity          | 5%-80%        | In transport packing, non-condensing |  |  |  |  |
| Temperature       | -40 °C-80 °C  | In transport packing                 |  |  |  |  |
| Transport stress  | DIN 30789     | In transport packing                 |  |  |  |  |
| Operation         |               |                                      |  |  |  |  |
| Humidity          | 10%-70%       | Non-condensing                       |  |  |  |  |
| Temperature       | 15 °C-40 °C   | Operation parameters guaranteed      |  |  |  |  |

# **Service Form**

|                                                      |              |                                        | Your Local Representative |
|------------------------------------------------------|--------------|----------------------------------------|---------------------------|
|                                                      |              |                                        | Tel.:                     |
|                                                      |              |                                        | Fax:                      |
|                                                      |              |                                        |                           |
|                                                      |              |                                        |                           |
| Name:                                                | Ţ.           | Return authorization #:                |                           |
|                                                      | (            | Please obtain prior to return of item) |                           |
| Company:                                             |              | Onto:                                  |                           |
| Address:                                             |              | Date:                                  |                           |
| Country:                                             |              |                                        |                           |
| P.O. Number:                                         |              | ax Number:                             |                           |
| Item(s) Being Returned:                              |              |                                        |                           |
| Model#:                                              |              | Serial #:                              |                           |
|                                                      |              |                                        |                           |
| Description:                                         |              |                                        |                           |
| Reasons of return of goods (please list any specific | c problems): |                                        |                           |
|                                                      |              |                                        |                           |
|                                                      |              |                                        |                           |
|                                                      |              |                                        |                           |
|                                                      |              |                                        |                           |
|                                                      |              |                                        |                           |
|                                                      |              |                                        |                           |
|                                                      |              |                                        |                           |
|                                                      |              |                                        |                           |
|                                                      |              |                                        |                           |
|                                                      |              |                                        |                           |
|                                                      |              |                                        |                           |
|                                                      |              |                                        |                           |
|                                                      |              |                                        |                           |
|                                                      |              |                                        |                           |
|                                                      |              |                                        |                           |
|                                                      |              |                                        |                           |
|                                                      |              |                                        |                           |
|                                                      |              |                                        |                           |
|                                                      |              |                                        |                           |
|                                                      |              |                                        |                           |
|                                                      |              |                                        |                           |
|                                                      |              |                                        |                           |
|                                                      |              |                                        |                           |
|                                                      |              |                                        |                           |
|                                                      |              |                                        |                           |
|                                                      |              |                                        |                           |
|                                                      |              |                                        |                           |
|                                                      |              |                                        |                           |

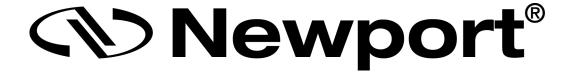

# Visit Newport Online at: www.newport.com

### North America & Asia

Newport Corporation 1791 Deere Ave. Irvine, CA 92606, USA

#### Sales

Tel.: (800) 222-6440 e-mail: sales@newport.com

### **Technical Support**

Tel.: (800) 222-6440

e-mail: tech@newport.com

### Service, RMAs & Returns

Tel.: (800) 222-6440

e-mail: service@newport.com

### **Europe**

MICRO-CONTROLE Spectra-Physics S.A.S 9, rue du Bois Sauvage 91055 Évry CEDEX France

#### Sales

Tel.: +33 (0)1.60.91.68.68 e-mail: france@newport.com

### **Technical Support**

e-mail: tech europe@newport.com

### Service & Returns

Tel.: +33 (0)2.38.40.51.55

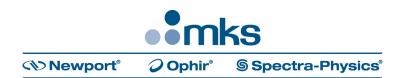